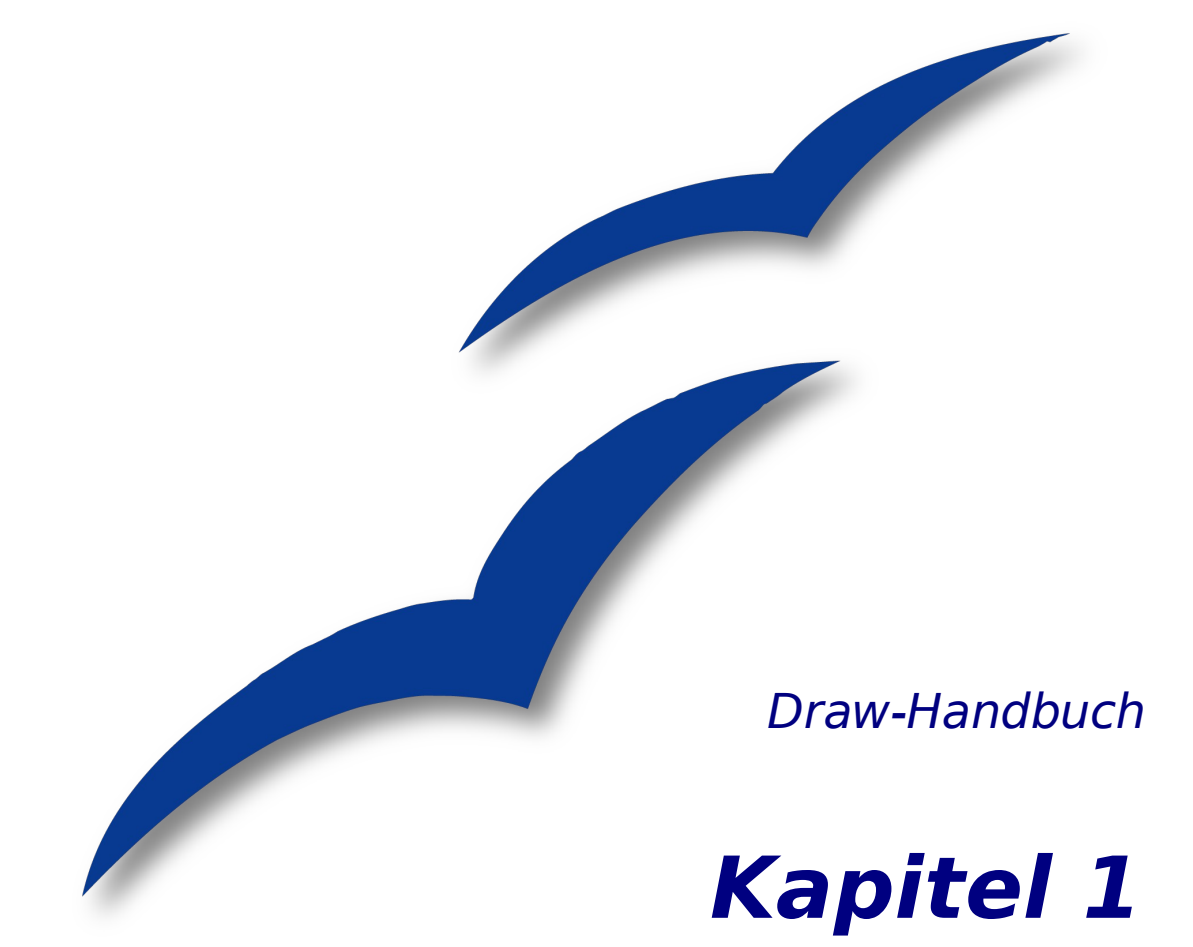

# **Einführung in Draw**

Das Vektorgrafik-Zeichenprogramm von OpenOffice.org

OpenOffice.org

## <span id="page-1-4"></span>**Copyright**

#### <span id="page-1-3"></span>**Copyright und Lizenzen**

Dieses Dokument unterliegt dem Copyright ©2006 seiner Autoren und Beitragenden, wie sie im entsprechenden Abschnitt aufgelistet sind. Alle Markennamen innerhalb dieses Dokuments gehören ihren legitimen Besitzern.

Sie können es unter der Voraussetzung verbreiten und/oder modifizieren, dass Sie sich mit den Bedingungen einer der (oder aller) folgenden Lizenzen einverstanden erklären:

- GNU General Public License (GPL), Version 2 oder später [\(http://www.gnu.org/licenses/gpl.html\)](http://www.gnu.org/licenses/gpl.html).
- Creative Commons Attribution License (CCAL), Version 2.0 oder später [\(http://creativecommons.org/licenses/by/2.0/\)](http://creativecommons.org/licenses/by/2.0/).
- Public Documentation License (PDL), Version 1 oder später: Public Documentation License Notice The contents of this Documentation are subject to the Public Documentation License Version 1.0 (the "License"); you may only use this Documentation if you comply with the terms of this License. A copy of the License is available at [http://www.openoffice.org/licenses/PDL.html.](http://www.openoffice.org/licenses/PDL.html)

Der Titel der Originaldokumentation ist "Draw-Handbuch Kapitel 1, Einführung in Draw, Das Vektorgrafik-Zeichenprogramm von OpenOffice.org".

Der/die ursprünglichen Autoren der Originaldokumentation sind im Abschnitt "Autoren" aufgeführt und können entweder unter [authors@user-faq.openoffice.org](mailto:authors@user-faq.openoffice.org) oder bei Fragen/Anmerkungen zur Übersetzung unter [thackert@openoffice.org.](mailto:thackert@openoffice.org) kontaktiert werden.

Personen, die das Dokument in irgendeiner Weise nach dem unten angegebenen Veröffentlichungsdatum verändern, werden im Abschnitt "Beitragende" mitsamt Datum der Veränderung aufgeführt.

<span id="page-1-2"></span>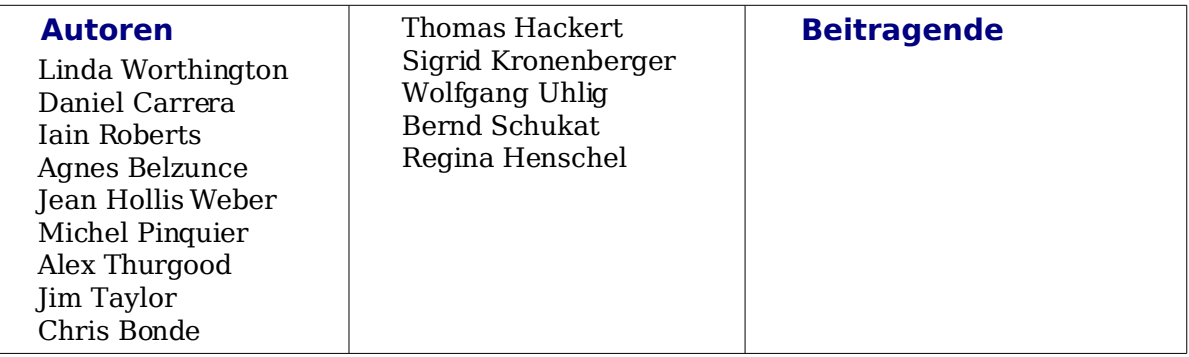

### <span id="page-1-0"></span>**Veröffentlichung und Softwareversion**

Die englische Originalfassung wurde am 06. 10. 2005 veröffentlicht, die deutsche Übersetzung und Überarbeitung am 12. Juni 2007 Das Dokument basiert auf der Version 2.2 von OpenOffice.org.

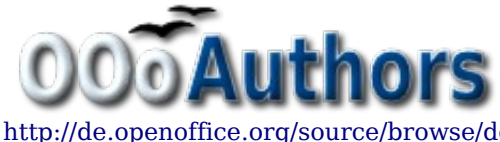

<span id="page-1-1"></span>Sie können eine editierbare Version dieses Dokuments von folgenden Seiten herunterladen: <http://oooauthors.org/de/veroeffentlicht/>oder

<http://de.openoffice.org/source/browse/de/documentation/oooauthors/>

# <span id="page-2-0"></span>**Inhalt**

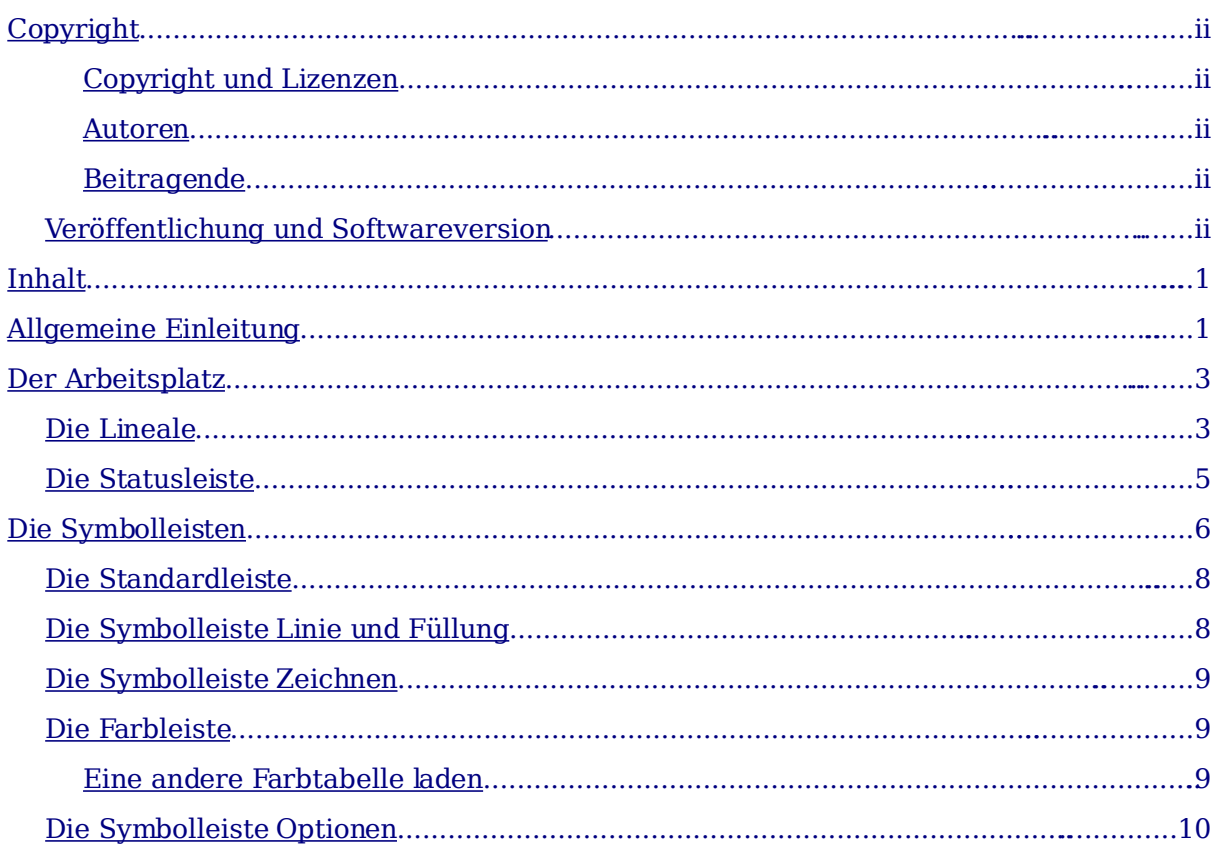

# <span id="page-3-0"></span>**Allgemeine Einleitung**

**Draw** ist ein Zeichenprogramm für Vektorgrafiken. Es kann aber auch Pixelgrafiken erstellen und bearbeiten. Draw bietet eine Reihe mächtiger Werkzeuge, die es Ihnen ermöglichen, alle Arten von Grafiken schnell zu erzeugen.

Vektorgrafiken bauen ein Bild aus einfachen geometrischen Elementen (Linien, Kreise, Polygone usw.) auf und nicht als eine Ansammlung von Pixeln (Punkte auf dem Bildschirm). Dies ermöglicht eine einfachere Speicherung und eine präzise Skalierung des Bildes.

**Draw** ist perfekt in das OpenOffice.org-Paket integriert, was den Austausch von Grafiken zwischen allen Komponenten des Paketes erleichtert. Falls Sie z.B. ein Bild in **Draw** erzeugen und es in einem Writer-Dokument verwenden wollen, können Sie es einfach in die Zwischenablage kopieren und dann an der gewünschten Stelle einfügen. Sie können Zeichnungen auch direkt innerhalb von Writer und Impress erstellen und verändern, da sie auch dort die wichtigsten Funktionen und Werkzeuge von **Draw** nutzen können.

**Draw**s Funktionsumfang ist sehr reichhaltig. Auch wenn es nicht entworfen wurde, um mit spezialisierten Grafikapplikationen zu konkurrieren, besitzt **Draw** mehr Funktionen als die meisten Grafikprogramme, die üblicherweise (wenn überhaupt) zu Office-Paketen gehören.

Ein paar Beispiele aus der Fülle der Zeichenfunktionen wird vielleicht Ihren Appetit anregen: Ebenenmanagement, "magnetisches" Gitterpunktsystem, Dimensions- und Maßstabsanzeige, Verbinder für die Erstellung von Organisationsdiagrammen, Bezierkurven, 3D-Funktionen, die es ermöglichen, Zeichnungen mit Texturen und Lichteffekten zu erstellen, Integration des Zeichen- und Seitenstils, um nur einige zu nennen.

Diese Handbuch ist kein Lehrbuch, dass konsequent vom Anfang bis zum Ende durchgearbeitet werden muss. Sie müssen also nicht alle Punkte eines Themas durcharbeiten, sondern können Abschnitte überspringen und jederzeit abbrechen, wenn Ihre Fragen geklärt sind.

### <span id="page-4-1"></span>**Der Arbeitsplatz**

[Abbildung 1](#page-4-2) zeigt die **Draw**-Benutzeroberfläche (Arbeitsplatz) mit ihren wichtigsten Komponenten.

| $\overline{\mathbf{z}}$      |                                                                      |         |                                   |        |                |                                          |                 |                |                                       |                 | Unbenannt2 - OpenOffice.org Draw |                                 |                                                                                                    |            |          |                                                                   | $\Box$ $\Box$ $\Box$  |  |
|------------------------------|----------------------------------------------------------------------|---------|-----------------------------------|--------|----------------|------------------------------------------|-----------------|----------------|---------------------------------------|-----------------|----------------------------------|---------------------------------|----------------------------------------------------------------------------------------------------|------------|----------|-------------------------------------------------------------------|-----------------------|--|
|                              | Datei Bearbeiten Ansicht Einfügen Format Extras Ändern Fenster Hilfe |         |                                   |        |                |                                          |                 |                |                                       |                 |                                  |                                 |                                                                                                    |            |          |                                                                   |                       |  |
| ã.                           | <b>B</b> • 6 F ¤ B                                                   | 圖       | $\triangleq$                      |        | <b>RBC</b> ABC |                                          |                 |                |                                       |                 |                                  |                                 | $X^{\underline{n}} \cdot \hat{\mathbf{q}} = \mathbf{0} \cdot \mathbf{0} + \mathbf{0} \cdot \mathbf{0} + \mathbf{0} \cdot \mathbf{0} + \mathbf{0} \cdot \mathbf{0} \cdot \mathbf{0}$ |            |          |                                                                   |                       |  |
| ्राष्ट्र                     | $\mathbf{A}$ $\leftarrow$ $\mathbf{A}$                               |         | I÷.                               | 0,00cm | Ħ              |                                          | $Schwa$ $ \div$ | ଧ              |                                       | Farbe $ \div  $ | $\Box$ Blau 8                    | $\left  \frac{1}{\tau} \right $ | $\blacksquare$ .                                                                                                    |            |          |                                                                   |                       |  |
| $\langle \rangle$<br>$\beta$ | Seiten                                                               | ×       | l t                               | 6      |                | 54321                                    | $1\quad 2$      | 3 <sub>4</sub> |                                       |                 |                                  |                                 |                                                                                                    |            |          | 5 6 7 8 9 10 11 12 13 14 15 16 17 18 19 20 21 22 23 24 25 26 27 2 |                       |  |
|                              | 1                                                                    |         | $\rightarrow$                     |        |                |                                          |                 |                |                                       |                 |                                  |                                 |                                                                                                    |            |          |                                                                   |                       |  |
| 1<br>$\rightarrow$           |                                                                      |         | $\sim$                            |        |                |                                          |                 |                |                                       |                 |                                  |                                 |                                                                                                    |            |          |                                                                   |                       |  |
| $\blacksquare$               |                                                                      |         | m<br>4                            |        |                |                                          |                 |                |                                       |                 |                                  |                                 |                                                                                                    |            |          |                                                                   |                       |  |
| $\circ$                      |                                                                      |         | m                                 |        |                |                                          |                 |                |                                       |                 |                                  |                                 |                                                                                                    |            |          |                                                                   |                       |  |
| T                            |                                                                      |         | $\circ$<br>$\sim$                 |        |                |                                          |                 |                |                                       |                 |                                  |                                 |                                                                                                    |            |          |                                                                   |                       |  |
| $\mathscr{L}$ .              |                                                                      | Folie 1 | $\infty$                          |        |                |                                          |                 |                |                                       |                 |                                  |                                 |                                                                                                    |            |          |                                                                   |                       |  |
| ∿.                           |                                                                      |         | o,<br>$\frac{1}{2}$               |        |                |                                          |                 |                |                                       |                 |                                  |                                 |                                                                                                    |            |          |                                                                   |                       |  |
|                              |                                                                      |         | $\mathbf{r}$                      |        |                |                                          |                 |                |                                       |                 |                                  |                                 |                                                                                                    |            |          |                                                                   |                       |  |
| ◇                            |                                                                      |         | 12<br>m                           |        |                |                                          |                 |                |                                       |                 |                                  |                                 |                                                                                                    |            |          |                                                                   |                       |  |
| $\circledcirc$ .             |                                                                      |         | $\overline{ }$<br>$\overline{14}$ |        |                |                                          |                 |                |                                       |                 |                                  |                                 |                                                                                                    |            |          |                                                                   |                       |  |
| ⇔ ∗                          |                                                                      |         | in<br>$\overline{ }$<br>O         |        |                |                                          |                 |                |                                       |                 |                                  |                                 |                                                                                                    |            |          |                                                                   |                       |  |
| $\square$ .                  |                                                                      |         | $\overline{ }$<br>$\overline{17}$ |        |                |                                          |                 |                |                                       |                 |                                  |                                 |                                                                                                    |            |          |                                                                   |                       |  |
| ç٠                           |                                                                      |         | $\frac{8}{18}$<br>$\frac{9}{2}$   |        |                |                                          |                 |                |                                       |                 |                                  |                                 |                                                                                                    |            |          |                                                                   |                       |  |
| ☆ ・                          |                                                                      |         | 20                                |        |                |                                          |                 |                |                                       |                 |                                  |                                 |                                                                                                    |            |          |                                                                   |                       |  |
| $\mathbb{Z}$                 |                                                                      |         | $\overline{c}$<br>22              |        |                |                                          |                 |                |                                       |                 |                                  |                                 |                                                                                                    |            |          |                                                                   |                       |  |
| P                            |                                                                      |         | 23                                |        |                |                                          |                 |                |                                       |                 |                                  |                                 |                                                                                                    |            |          |                                                                   |                       |  |
| $\hat{\mathbf{R}}$           |                                                                      |         | 24<br>25                          |        |                |                                          |                 |                |                                       |                 |                                  |                                 |                                                                                                    |            |          |                                                                   |                       |  |
| $\hat{\mathbf{z}}$           |                                                                      |         | 26                                |        |                |                                          |                 |                |                                       |                 |                                  |                                 |                                                                                                    |            |          |                                                                   |                       |  |
| $\hat{a}$                    |                                                                      |         | 27                                |        |                |                                          |                 |                |                                       |                 |                                  |                                 |                                                                                                    |            |          |                                                                   |                       |  |
| $\mathbf{G}$ .               |                                                                      |         | 28<br>29                          |        |                |                                          |                 |                |                                       |                 |                                  |                                 |                                                                                                    |            |          |                                                                   |                       |  |
| <b>F</b> *                   |                                                                      |         | $\sqrt{3}$                        |        |                |                                          |                 |                |                                       |                 |                                  |                                 |                                                                                                    |            |          |                                                                   |                       |  |
| $\frac{1}{2}$                |                                                                      |         |                                   |        |                | <b>MODE</b> Layout Controls (Maßlinien / |                 |                | $\pm$ 20,52 / 30,65 $\pm$ 0,00 x 0,00 |                 | ⊺⊷<br>53%                        |                                 | Seite 1/1                                                                                                    | <b>BBB</b> | Standard |                                                                   | $\blacktriangleright$ |  |

<span id="page-4-2"></span>Abbildung 1. Anfängliches Draw-Fenster

Im großen Bereich in der Mitte des Bildschirms werden die Zeichnungen angefertigt. Er ist von Symbolleisten und Informationsbereichen umgeben. Deren Anzahl und Position kann individuell gestaltet werden. Dies wird im Getting Started-Handbuch, Kapitel 4, "Menüs und Werkzeugleisten" ausführlich erklärt.

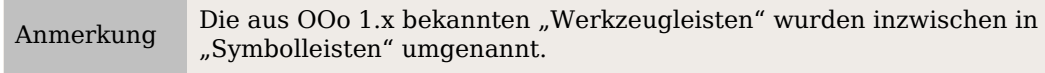

Sie können in Draw Zeichnungen auf mehrere Blätter verteilen. Dies wird hauptsächlich für die Erstellung von Präsentationen genutzt. Das Fenster Seitenbereich links in [Abbildung 1](#page-4-2) gibt Ihnen einen Überblick über die verwendeten Seiten. Deren Reihenfolge lässt sich durch einfaches Verschieben ändern.

### <span id="page-4-0"></span>**Die Lineale**

<span id="page-4-4"></span><span id="page-4-3"></span>Sie sollten die Lineale an der oberen und linken Seite des Arbeitsplatzes sehen (siehe Abbildungen [2](#page-5-1) [u](#page-4-4)nd [3](#page-5-0)[\).](#page-4-3) Falls die Lineale ausgeblendet sind, können sie in dem Menü

**Ansicht** aktiviert werden.

Die Lineale zeigen Ihnen mit grauen Balken die Lage (Grenzen) des angewählten Objekts auf der Seite an (siehe Abbildung [Abbildung 2.](#page-5-1) Wenn kein Objekt angewählt ist, zeigen die Lineale die aktuelle Mausposition, um Ihnen das genaue Positionieren eines Objektes zu erleichtern.

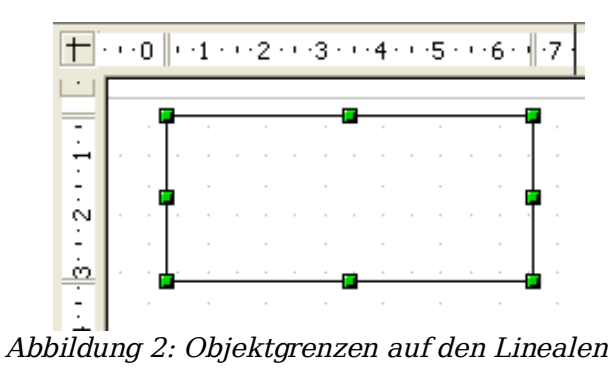

Die Seitenränder im Zeichenbereich werden auch auf den Linealen dargestellt. Um die Maßeinheit eines Lineals zu ändern, klicken Sie mit der rechten Maustaste darauf. Sie können auf den beiden Linealen unterschiedliche Einheiten einstellen.

<span id="page-5-1"></span><span id="page-5-0"></span>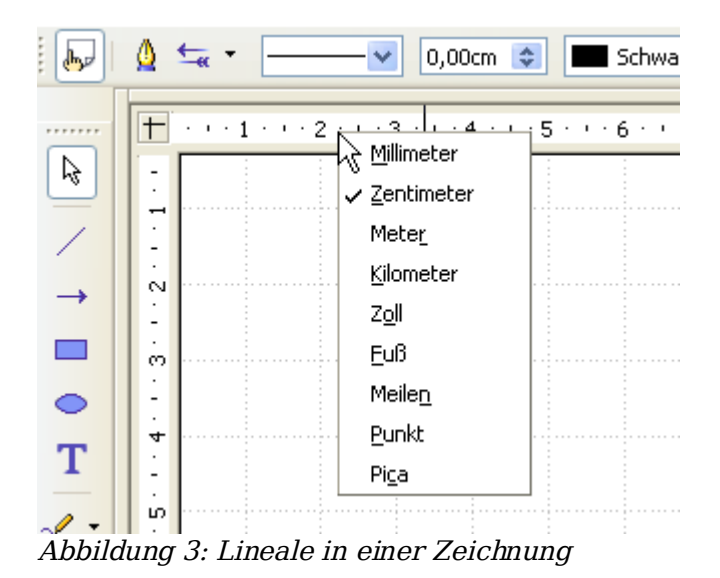

### <span id="page-6-0"></span>**Die Statusleiste**

Sie befindet sich wie bei allen OpenOffice-Komponenten am unteren Bildschirmrand.

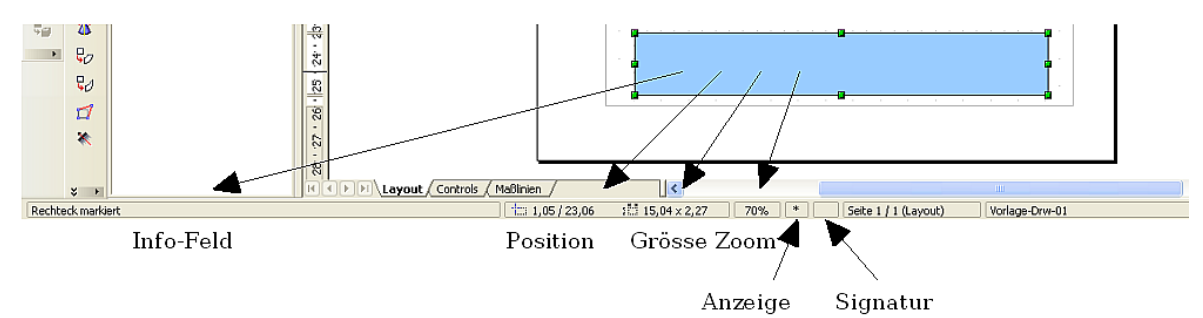

<span id="page-6-1"></span>Abbildung 4: Statusleiste

Im Info-Feld wird angezeigt, welche Aktion gerade ausgeführt wird oder welcher Objekttyp angewählt (markiert) ist.

Die Anzeige im Feld Position und Größe erfüllt unterschiedliche Zwecke:

Wenn kein Objekt markiert ist, zeigt das linke Zahlenpaar die Position (Koordinaten) des Mauszeigers.

Während Sie ein neues Objekt mit der Maus aufziehen, zeigt das rechte Feld die aktuelle Größe des Aufziehrahmens.

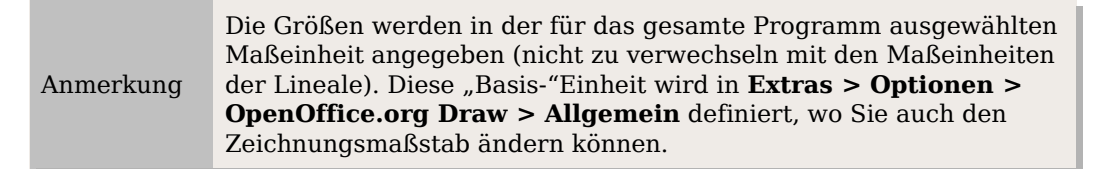

Wenn ein fertiges Objekt angewählt ist, zeigt das linke Zahlenpaar die linke obere Ecke und das rechte Zahlenpaar die Größe des Objekts. Diese Angaben beziehen sich jedoch nicht auf den sichtbaren Teil des Objekts, sondern auf sein Auswahlrechteck. Dies ist das kleinstmögliche Rechteck, das um das Objekt gelegt werden kann (siehe auch Kapitel 3 dieses Handbuchs: Objekte bearbeiten Teil 1) .

Wenn ein Objekt markiert ist, öffnet ein Doppelklick auf dieses Feld den **Dialog Position und Größe**. Dieser Dialog wird im Kapitel 4 dieses Handbuches (Objekte bearbeiten Teil 2) ausführlich beschrieben.

Die Prozentzahl im Feld **Zoom** gibt Auskunft über den Zoomfaktor. Dieser kann durch einen Doppelklick oder nach einem rechten Mausklick auf dieses Feld schnell geändert werden.

Im Feld **Anzeige** wird ein \* gezeigt, falls das Dokument **ungespeicherte Änderungen** enthält.

Wenn Sie die Zeichnung mit einer digitalen Signatur versehen wollen, können Sie diese Funktion mit einem Doppelklick oder einen rechten Mausklick auf das Feld **Signatur** aufrufen. Wenn das Dokument signiert ist, wird das hier durch ein Symbol angezeigt.

Das Feld **Seite** zeigt die Positionsnummer der aktuellen Seite an. Dies ist interessant, wenn Ihr Zeichnungsdokument aus mehreren Seiten besteht. Wenn ein Zeichnungsobjekt angewählt ist, wird dessen Zeichnungsebene in Klammern angezeigt. Im Beispiel [\(Abbildung 4\)](#page-6-1) ist es die Ebene "Layout".

Das letzte Feld zeigt an, welche **Seitenvorlage** für die aktuelle Seite verwendet wird. Wenn Sie mehrere Vorlagen gespeichert haben, öffnet ein Doppelklick auf diese Feld

ein Auswahlfenster (siehe [Abbildung 5\)](#page-7-1) und Sie können über die Schaltfläche Laden eine andere Vorlage auswählen.

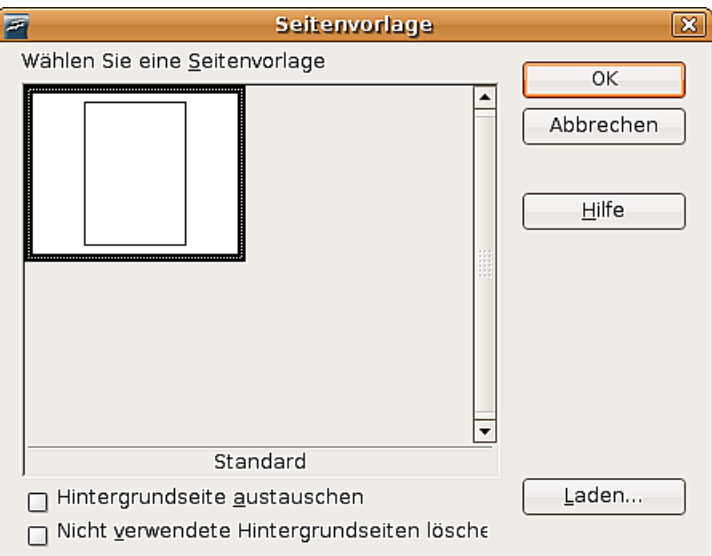

<span id="page-7-1"></span>Abbildung 5: Ändern der Seitenvorlage

### <span id="page-7-0"></span>**Die Symbolleisten**

Die verschiedenen **Draw**-Symbolleisten können je nach Bedarf angezeigt oder ausgeblendet werden.

Neu ab Version 2 Viele der schwebenden Symbolleisten in OOo 1.x sind seit OOo 2.0 Hauptsymbolleisten.

Um die Symbolleisten anzuzeigen oder auszublenden, klicken Sie einfach auf **Ansicht > Symbolleisten**. In dem Menü, das erscheint, können Sie auswählen, welche Symbolleisten angezeigt werden sollen.

Sie können auch die Schaltflächen auswählen, die Sie auf der entsprechenden Symbolleiste haben wollen. Im Menü **Ansicht > Symbolleisten** wählen Sie **Anpassen**, klicken auf die Registerkarte Symbolleisten (siehe [Abbildung](#page-8-0) 6), und wählen dann die gewünschten Schaltflächen für diese Symbolleiste. Jede Symbolleiste hat eine eigene Liste ihrer Schaltflächen.

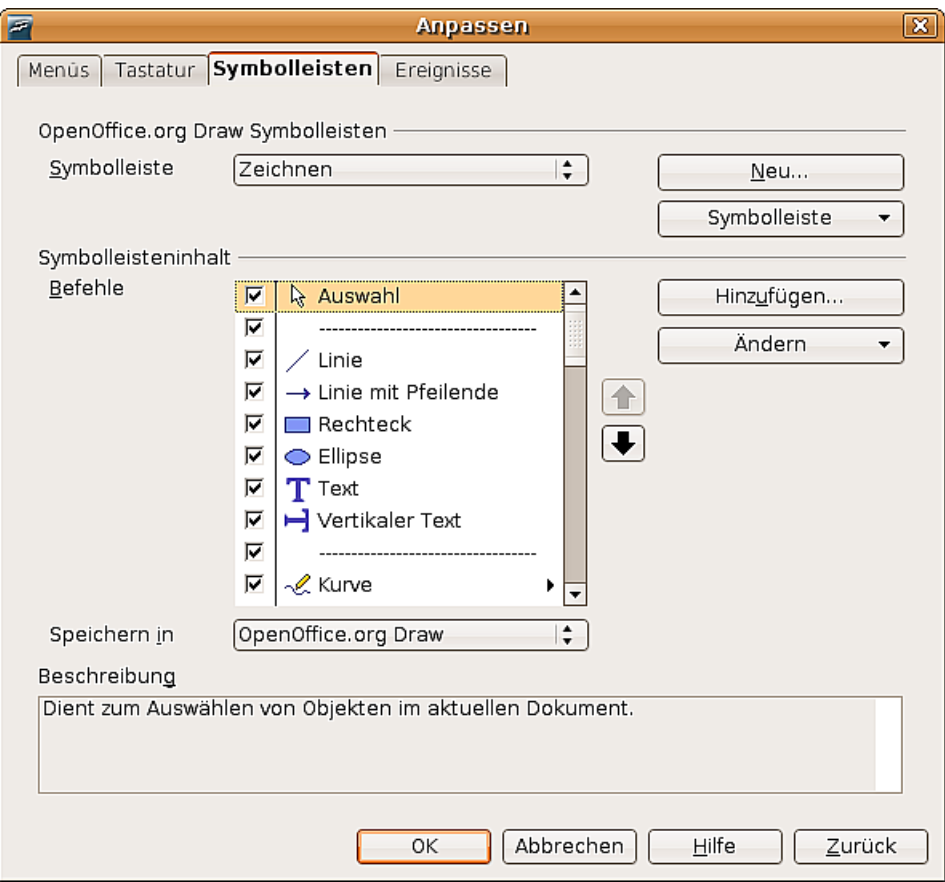

<span id="page-8-0"></span>Abbildung 6: Anpassen einer Symbolleiste

Viele Schaltflächen der Symbolleisten haben zusätzlich einen kleinen Pfeil neben der Schaltfläche. Dieser Pfeil zeigt an, dass die Schaltfläche zusätzliche Funktionen hat. Wenn Sie auf den Pfeil klicken, erscheint ein Untermenü oder eine schwebende Symbolleiste mit zusätzlichen Funktionen (siehe [Abbildung 7\)](#page-8-1).

<span id="page-8-1"></span>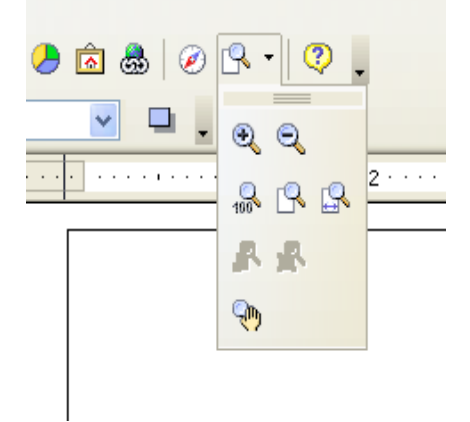

Abbildung 7: Ein Pfeil neben einer Schaltfläche zeigt zusätzliche Funktionen an

Eine ähnliche Funktion hat der kleine Pfeil in der Titelleiste einer Symbolleiste. Klicken Sie auf den kleinen Pfeil, um die zusätzliche Funktionen zu sehen (siehe [Abbildung 8\)](#page-9-2).

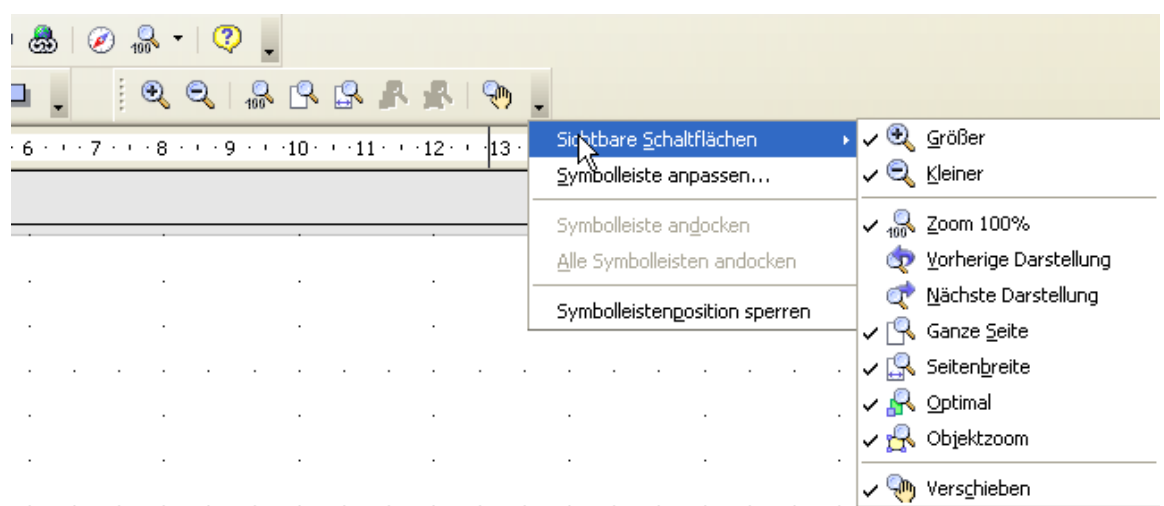

<span id="page-9-2"></span>Abbildung 8: Ein Pfeil auf einer Symbolleiste zeigt zusätzliche Funktionen an

Sie wünschen sich vielleicht, dass dieses Untermenü auf Ihrem Bildschirm sichtbar bleibt, aber an einer anderen als der Standardposition. Sie können dieses Untermenü in eine schwebende Symbolleiste umwandeln. Dazu klicken Sie auf die Titelleiste des aufgeklappten Untermenüs, ziehen es mit gedrückter Maustaste über den Bildschirm an die gewünschte Position und geben dann die Maustaste frei.

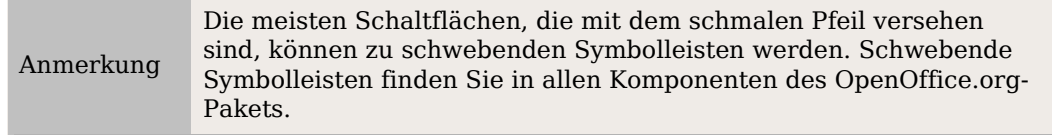

In Draw können Sie wie bei allen OpenOffice.org-Anwendungen auch alle Symbolleisten mit der Maus beliebig auf dem Bildschirm verschieben und positionieren.

Die für den Anfang wichtigsten Symbolleisten werden in den folgenden Abschnitten vorgestellt.

#### <span id="page-9-1"></span>**Die Standardleiste**

Die Standardleiste sieht folgendermaßen aus :

Sie ist in allen Modulen des OpenOffice.org-Pakets identisch und wird deshalb hier nicht beschrieben.

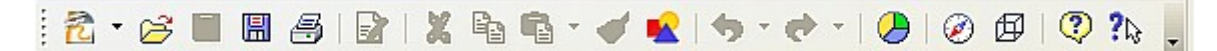

#### <span id="page-9-0"></span>**Die Symbolleiste Linie und Füllung**

Mit der Symbolleiste Linie und Füllung, bei Version 1 die Objektleiste, können Sie die Haupteigenschaften eines Zeichenobjekts ändern. Die Piktogramme, die angezeigt werden, variieren je nach ausgewähltem Objekt.

Wenn Sie den Mauszeiger auf eine Schaltfläche schieben, wird deren Funktion eingeblendet. Mit den Schaltflächen im obigen Beispiel können Sie Farbe, Stil und

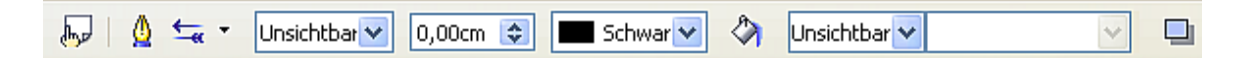

Breite einer gezeichneten Linie oder Füllfarbe, Stil und andere Eigenschaften einer

Fläche ändern. Das zu ändernde Objekt muss vorher per Mausklick angewählt werden. Falls das ausgewählte Objekt Textist, ändert sich die Anzeige für den Linienstil und die Füllfarbe in "unsichtbar", denn diese Einstellmöglichkeiten beziehen sich nun auf den Textrahmen, der standardmäßig unsichtbar ist.

Eine ausführliche Erklärung dieser Symbolleiste finden Sie im Kapitel 4 dieses Handbuches.

### <span id="page-10-2"></span>**Die Symbolleiste Zeichnen**

┆╠╎╱→▥◒<mark>Τ</mark>╎<u>ぐ</u>╹╹╸╹→╹◇╹☺╹⇎╹□╹Ҫ╹☆╹| "<del></del>゙゙゙゙゙゙゚゙゙゙゙゚゚゚゙゚゚゚゚*▏*▒▒▒▒▒▒▒▒▒▒▒▒▒▒▒▒▒▒▒▒▒▒

Die Symbolleiste Zeichnen ist die wichtigste Symbolleiste in **Draw**. Sie enthält alle notwendigen Funktionen, um die unterschiedlichsten geometrischen Elemente zu zeichnen. Diese Symbolleiste wird im Kapitel 2 dieses Handbuches ausführlicher besprochen.

### <span id="page-10-1"></span>**Die Farbleiste**

Um die Farbleiste anzuzeigen, benutzen Sie **Ansicht > Symbolleiste > Farbleiste.** Sie erscheint dann unten am Arbeitsplatz und zeigt Ihnen die aktuelle Farbtabelle an.

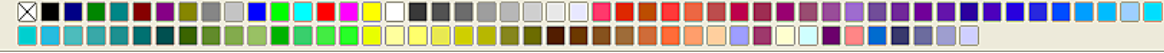

Per Mausklick können Sie so rasch die Farbe für ein Flächen- oder 3D-Objekt wählen. Wenn Sie das erste Feld anklicken, bekommt das Objekt keine Farbfüllung.

#### <span id="page-10-0"></span>**Eine andere Farbtabelle laden**

Sie können in Draw auf mehrere spezialisierte Farbtabellen zurückgreifen, jedoch auch einzelne Farben verändern. Dazu müssen Sie zuerst den Dialog **Fläche** aufrufen.

Sie erreichen ihn über **Format > Fläche** oder durch Anklicken des **Gießkannensymbols** (rot umrahmt) in der Symbolleiste Linien und Füllung, siehe [Abbildung 9.](#page-10-3)

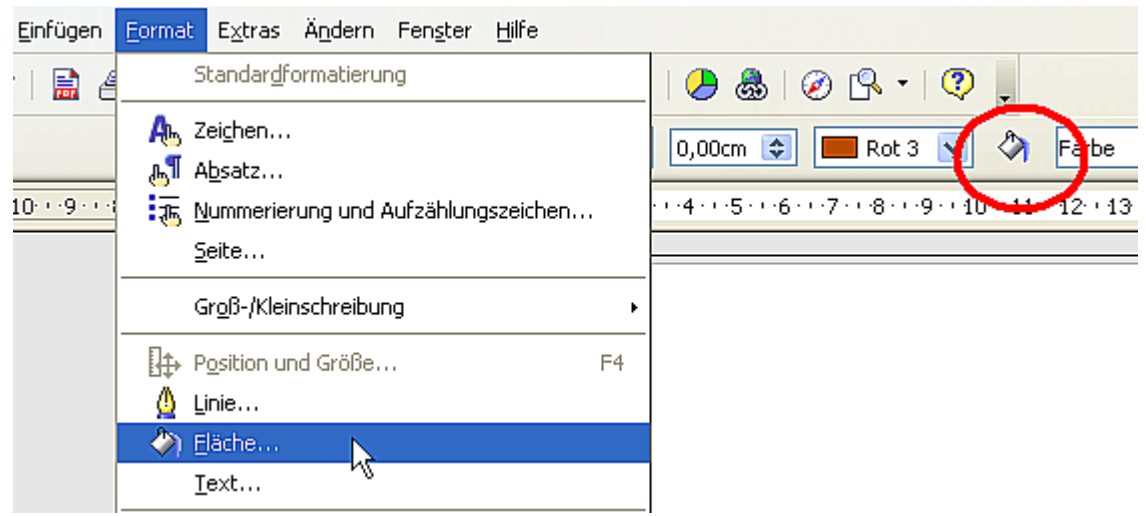

Abbildung 9: Menü "Fläche" aufrufen

<span id="page-10-3"></span>Durch Anklicken des Karteireiters mit dem Namen **Farben** wechseln Sie auf die entsprechende Dialogseite.

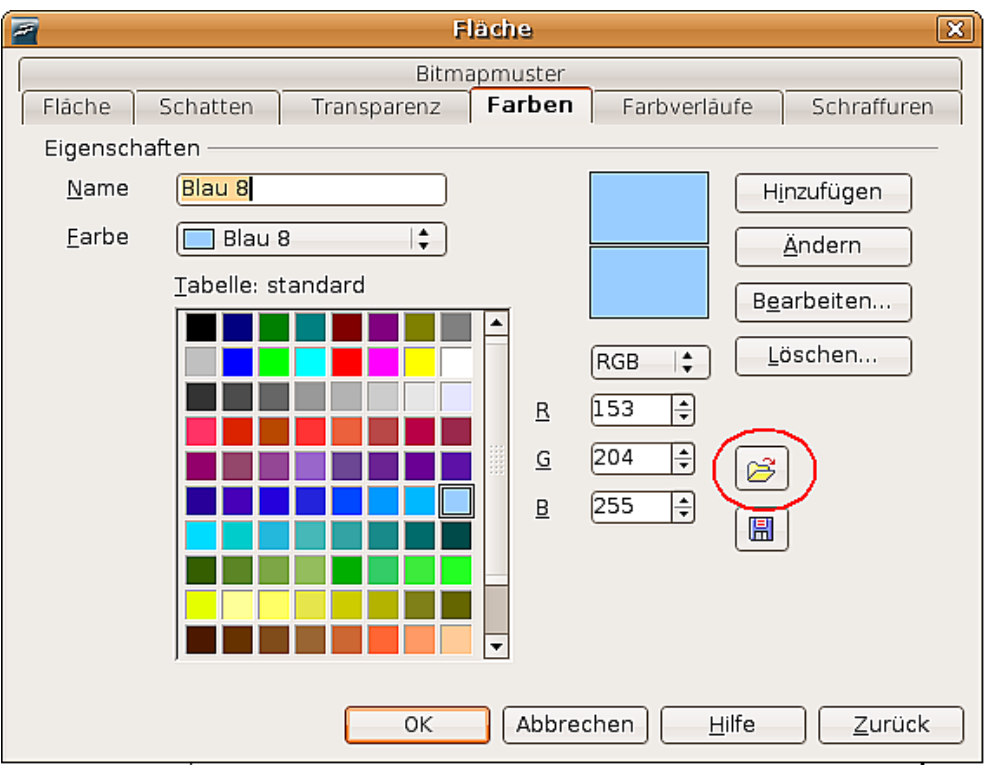

<span id="page-11-1"></span>Abbildung 10. Dialogseite Farbe

Um eine andere Farbtabelle zu laden, müssen Sie die Schaltfläche Farbtabelle Laden anklicken (siehe Abbildung [10,](#page-11-1) rote Umrandung). Es öffnet sich ein Dateiauswahldialog, in dem Sie aus den standardmäßig mit OpenOffice.org mitgelieferten Farbtabellen (Dateien mit der Endung ".soc") wählen können. **Web.soc** ist z. B. eine Farbtabelle, die speziell zur Erzeugung von Zeichnungen für Webseiten optimiert ist. Eine genauere Beschreibung der Farbtabellen und deren Optionen finden Sie im Kapitel 8 dieses Handbuchs, "Tipps und Tricks".

### <span id="page-11-0"></span>**Die Symbolleiste Optionen**

Mit dieser Symbolleiste können verschiedene Zeichenhilfen aktiviert oder deaktiviert werden. Die Symbolleiste Optionen wird standardmäßig nicht angezeigt. Um sie anzuzeigen, wählen Sie **Ansicht > Symbolleisten > Optionen.**

Die für den Anfang wichtigsten Schaltfächen sind rot umrandet. Ihre Funktion beschreibt Tabelle [1.](#page-12-0) Die anderen Schaltflächen werden in den Kapiteln dieses Handbuches besprochen, in denen sie relevant sind.

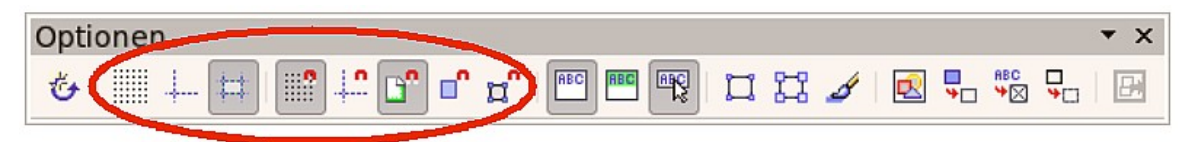

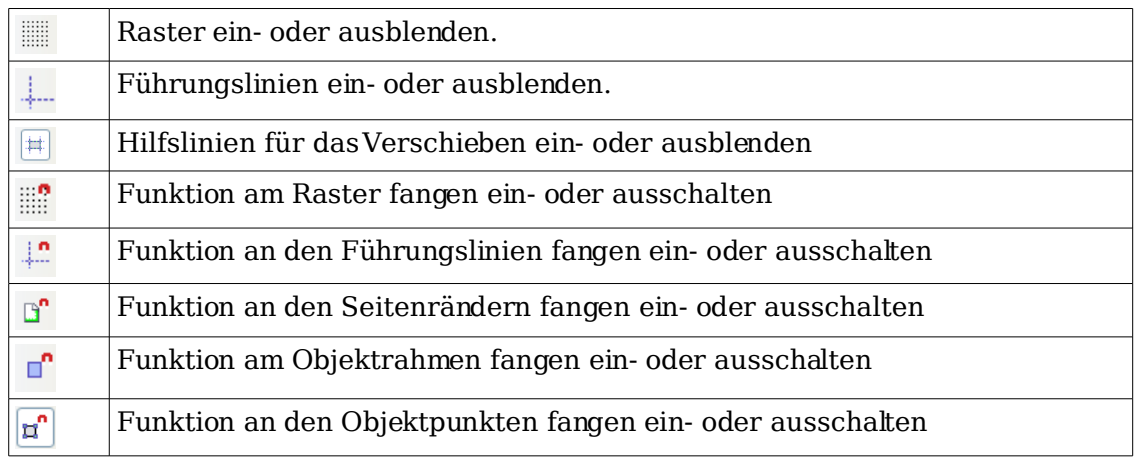

#### <span id="page-12-0"></span>Tabelle 1: Funktionen der Symbolleiste Optionen

Draw bietet als Zeichenhilfe ein Raster an. Dies kann über die entsprechende Schaltfläche ein- oder ausgeblendet werden. Eingeblendete Rasterpunkte werden nicht mit ausgedruckt. Die Farbe der Rasterpunkte, ihr Abstand untereinander und ihre Unterteilung kann individuell eingestellt werden. Dies wird im Kapitel 8 dieses Handbuchs, Tipps und Tricks (unter "das Raster konfigurieren") ausführlich beschrieben.

Führungslinien sind spezielle Hilfslinien. Auch sie können bei Bedarf ein- oder ausgeblendet werden. Draw bietet eine Fangfunktion<sup>[1](#page-12-1)</sup>, mit der Sie Objekte exakt auf diesen Führungslinien platzieren können. Alle Fangfunktionen werden in Kapitel 8 dieses Handbuches beschrieben.

Hilfslinien beim Verschieben erleichtern die Positionierung von Objekten ebenfalls. Wenn Sie diese Funktion aktivieren, werden während des Verschiebens senkrechte und waagerechte Hilfslinien auf die Objektgrenzen gelegt. Auch diese Funktion wird im Kapitel 8 besprochen.

<span id="page-12-1"></span><sup>1</sup> Zeichenobjekte können "gefangen" werden, d.h., sie können am Raster, an den Führungslinien, am Seitenrand, an den Objektpunkten oder am Objektrahmen anderer Objekte andocken.